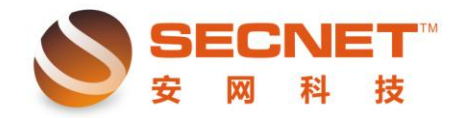

## **WAN** 口叠加的设置简述

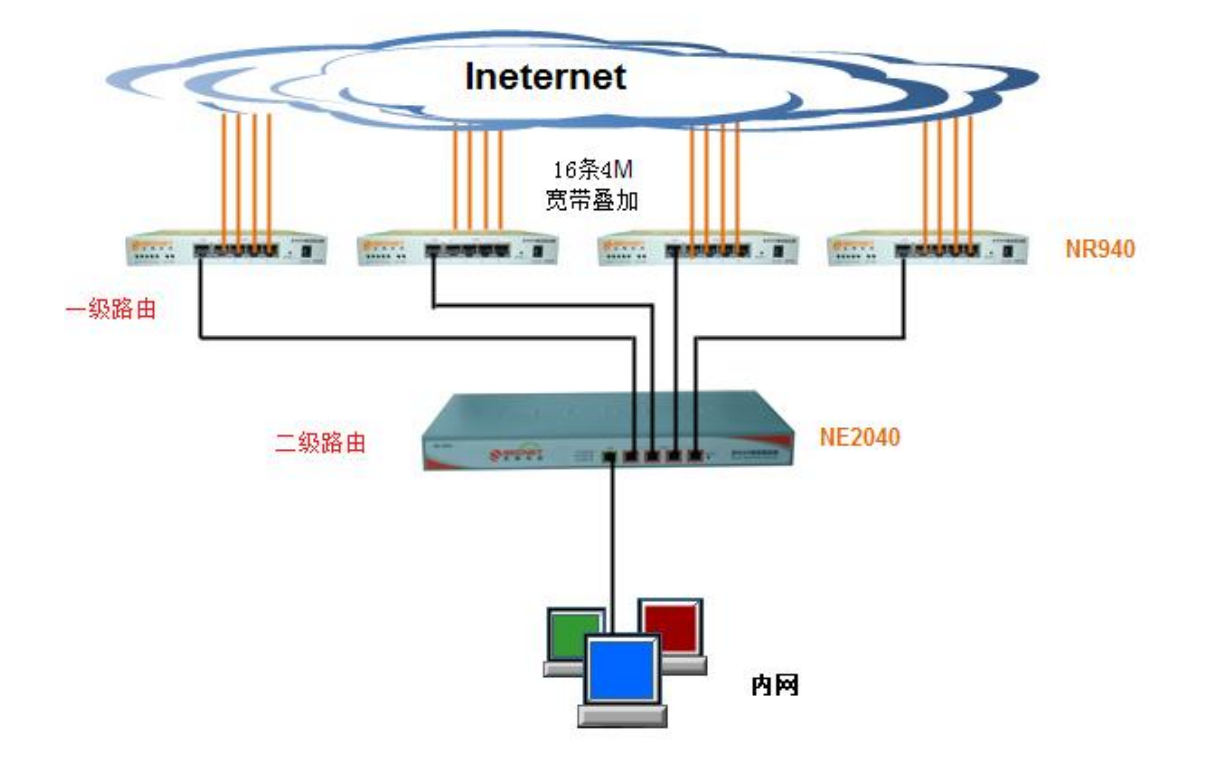

(假设 NR940 路由用来叠加, NE2040 路由用来做管理)

 $\overline{a}$ 

1、将 NR940 路由器 4 个 WAN 口都接上外网线路并设置好 WAN 口参数,保证 4 个 WAN 口 都连接正常

2、将 NR940 路由器"智能流控"设置中每根线路的上下行带宽全部设置为 0, 即不启用智 能流控功能

3、将 NR940 路由器"防火墙设置"-"连接数控制" 中"单个 IP 最大连接数"值设置为 0, 即不限制单机连接数(这个一定要改为 0)

4、NR940 路由"防火墙设置"-"DDOS 防御" 改为每 1 秒 9999 个连接

5、NR940 路由"认证服务器"-"PPPoE 服务器设置"中关闭 PPPOE SER 功能。

6、将 NR940 路由器 LAN 口的线接到 NE2040 路由器的其中一个 WAN 口,并设置 NE2040 路 由器该 WAN 口固定 IP, 地址为 NR940 路由 LAN 口网段的 IP, 掩码 3 个 255 一个 0, 网关为 NR940 路由 LAN 口 IP,DNS 为 NR940 路由上接入线路的 DNS 服务器地址(如果 NR940 路由

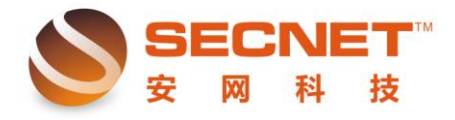

安网科技技术部

接入的是电信线路, 那么就填电信提供的 DNS; 网通就填网通; 如果是电信网通多接入, 那 么就将电信网通的 DNS 都填进去)

7、NE2040 路由器 LAN 口不要跟 NR940 路由设置同一网段, NE2040 路由做带宽汇总的那个 WAN 出口带宽设置为 NR940 路由汇总后的带宽,其他的跟单路由的设置一样。